# **操作のしかた**

## 準 備 車のエンジンをかける。(ACC をON にする) (音量ボタン)を押す。 ●電源が入り、電源ランプ(青)が点灯します。 ●スタンバイランプ(青)、エラーランプ(橙)が約1秒点灯します。 ●押すごとに音量が切り換わります。(5段階) ●カードを挿入していないと、「ピー カードが挿入されていません」と案内します。 音量1です レベル1(音量最小) 案内する/しないの切り換え、案内を開始するタイミングの変更ができます。  $(\rightarrow P.18)$ **ETCカードを入れる**  $\overline{\textbf{t}}$ 音量3です レベル3 ●前後表裏を確認 ETCカードを ₩ ●カチッと音がするまで差し込む 取り出す 音量4です レベル4(音量最大)  $\overline{\textbf{t}}$ ▲(カード取出しボタン) 音声案内を ■ <del>P 案 P ″</del> 【 レベル0 (音声案内なし) を押す。 12 2<br>
<br>
12 12 2<br>
<br>
12 12 2<br>
<br>
12 12 2<br>
<br>
12 2<br>
<br>
12 2<br>
<br>
12 2<br>
<br>
12 2<br>
<br>
12 2<br>
<br>
12 2<br>
<br>
12 2<br>
<br>
12 2<br>
<br>
12 2<br>
<br>
12 2<br>
<br>
12 2<br>
<br>
12 2<br>
<br>
12 2<br>
<br>
12 2<br>
<br>
12 2<br>
<br>
12 2<br>
<br>
12 2<br>
<br>
12 2<br>
<br>
12 2<br>
<br>
12 2<br>
<br>
12 2<br>
<br>
12 2<br>
<br>
12 ●「ピピ」と案内します。 (お知らせ) 取り出せない場合は  $(\rightarrow P.23)$ コンタクト面 **ETCカードの利用履歴を聞く 1**ETCカードを挿入した状態で、 ■■ (履歴ボタン)を押す。 ●最新の履歴を案内します。

- ●スタンバイランプ(青)が点滅後、点灯します。
- ●アンテナの確認ランプが点灯し、「ポーン FTCカードが挿入されました カード有効期限は○○年○○月です」と案内します。
- ●案内が異なる場合は (→ P.14)

### **音量を調整する**

●アンテナに内蔵しているスピーカーの音量を調整します。

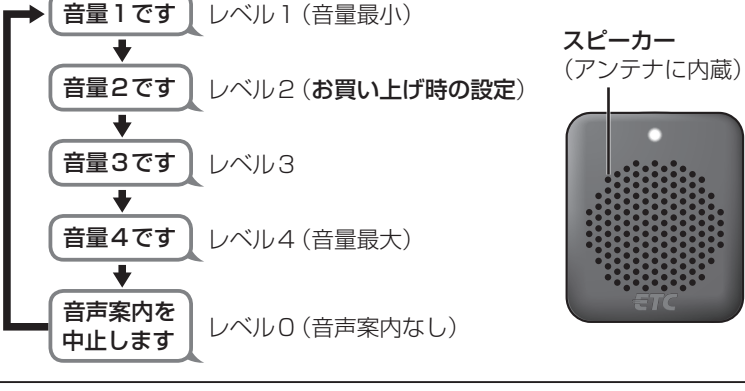

- ●異常発生時は、音量レベルを0に設定していても、レベル2で案内をします。
- 未挿入警告(→P.18)が案内する設定のときは、音量レベルを0に設定し ていてもレベル2でカード未挿入の案内をします。

●アンテナに内蔵しているスピーカーから、ETCカードの利用履歴を案内します。

**2**案内中または案内直後に、 ■■(履歴ボタン)を押す。

●押すごとに、古い履歴を1件案内します。

#### お知らせ)

- ●約2秒間操作しないと、通常の状態に戻ります。
- ●ETCカードに利用履歴を最大100件まで記録しています。 最大記録件数を超えると古い履歴から順に上書きします。 (ETCカードによって、最大記録件数が異なります。)

# **異常発生時の案内と対処**

異常発生時に、エラーコードを案内します。

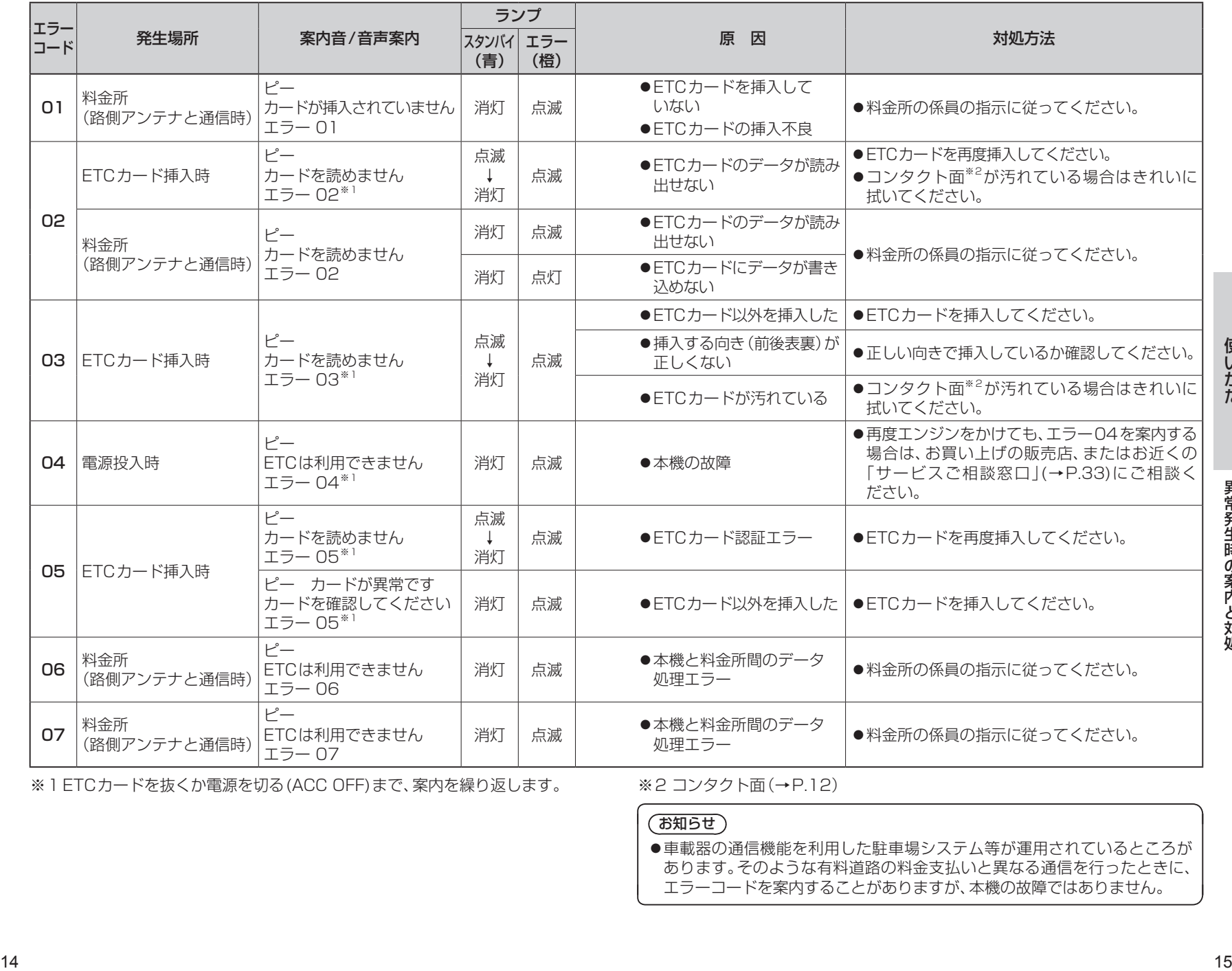

※1ETCカードを抜くか電源を切る(ACC OFF)まで、案内を繰り返します。 ※2コンタクト面(→P.12)

#### **(お知らせ)**

車載器の通信機能を利用した駐車場システム等が運用されているところが あります。そのような有料道路の料金支払いと異なる通信を行ったときに、 エラーコードを案内することがありますが、本機の故障ではありません。